# **How to add extra pages to the menu**

If you activated the use of your webcam in easyweather-setup there is already a menu heading "EXTRAS" shown with that one item.

### **Now you should activate the display of your extra pages in eaysyweather**

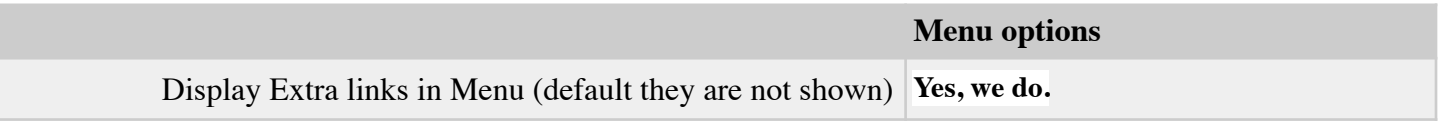

After saving the easy weather settings, you will see some extra lines in your menu, just below the language flags.

Now you can select yourself which menu-items you want to add in the w34\_frames.php Just open that script (from your webserver) using a decent script-editing tool. Never ever use **NOTEPAD** or **MS-Word** as they will destroy important parts of your scripts. For windows use the free **[notepad++](https://notepad-plus-plus.org/download/v7.7.1.html)** on a mac use **[BBEdit](https://www.barebones.com/products/bbedit/)** which can be used in free mode also

Just study hat script before changing. Every possible page is described in a few lines.

### **Extra pages based on your devices:**

The first two pages are displayed if set so in the easyweather-settings: one to display the information about weather alarms. one which will be displayed if you have a weather flow device to detect lightnings.

### **Sites you upload to:**

The next group is about all kind of sites to which you can upload your weather-data.

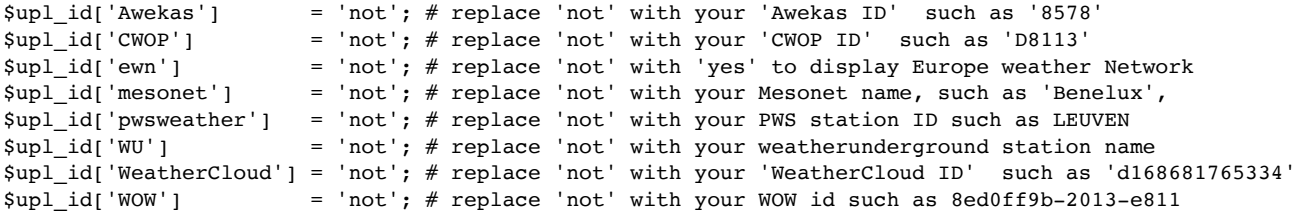

For every site you upload your data onto, replace the word **not** with your **ID** for that site. Examples are in the code. **Important** leave the ' around the ID

#### **Examples you can use / modify:**

You can add as many of your own pages as you want. But first let me explain the meaning of those lines by using the examples:

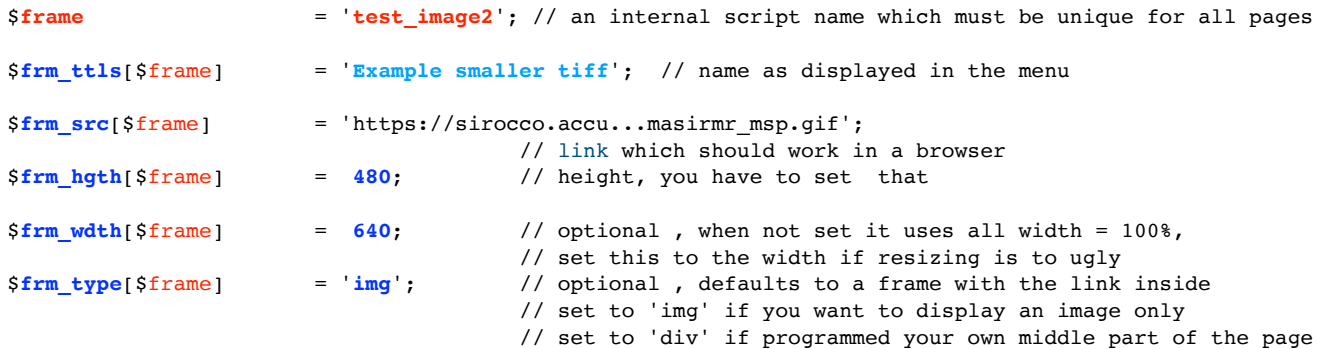

## **POP-UP pages**

You can use an extra page also as a "kind of" large pop-up. In the "Wind | Gust" block there is next to the graphs a pop-up with the name forecast. Just click on it and a nice forecast is shown. Do not remove that frame.